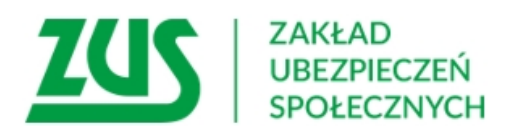

Konkurs na projekty dotyczące utrzymania zdolności do pracy przez cały okres aktywności zawodowej realizowane w 2024 r., Konkurs 2023.01

# Instrukcja przygotowania i złożenia dokumentacji sprawozdawczej po realizacji Projektu

# Spis treści

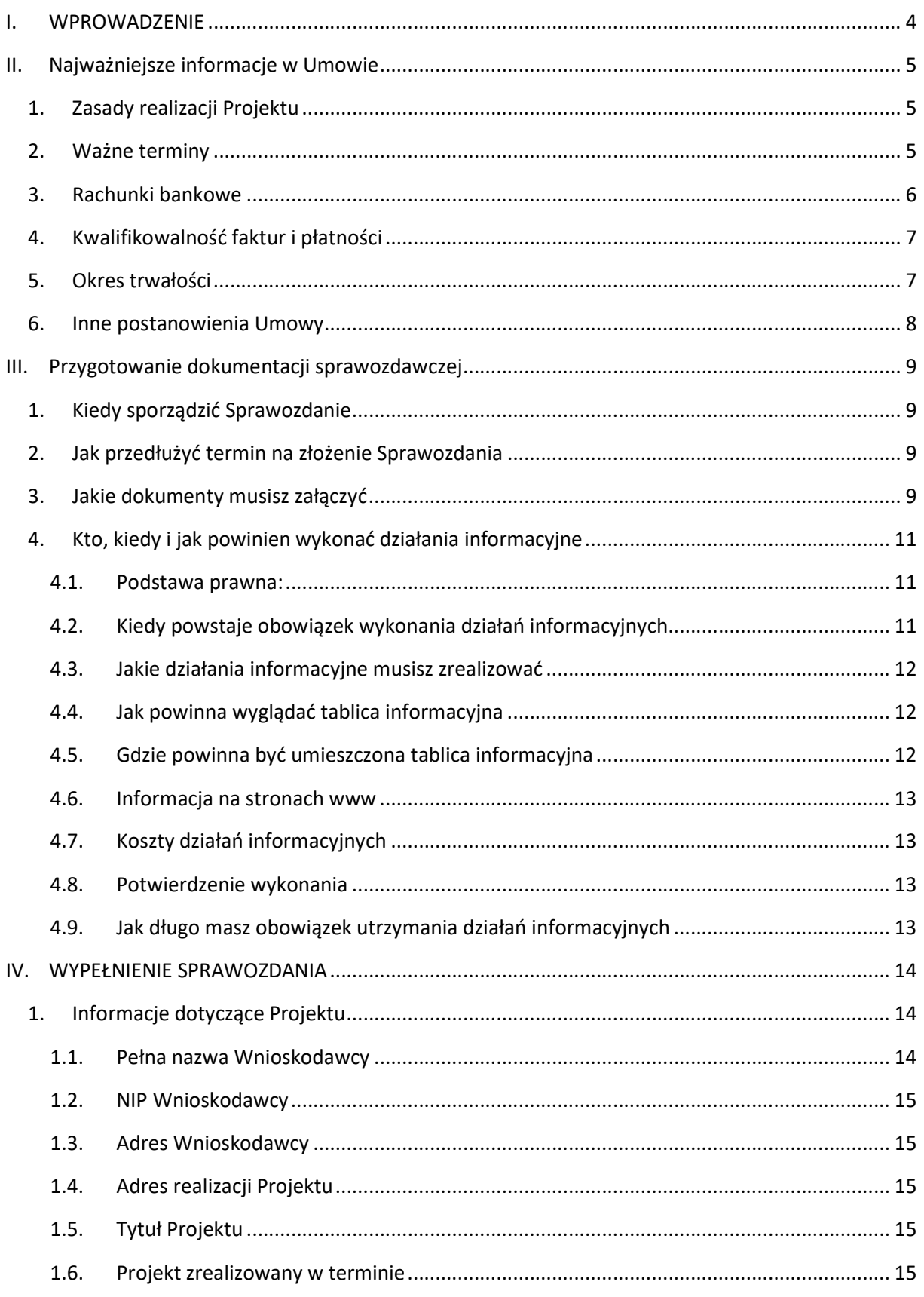

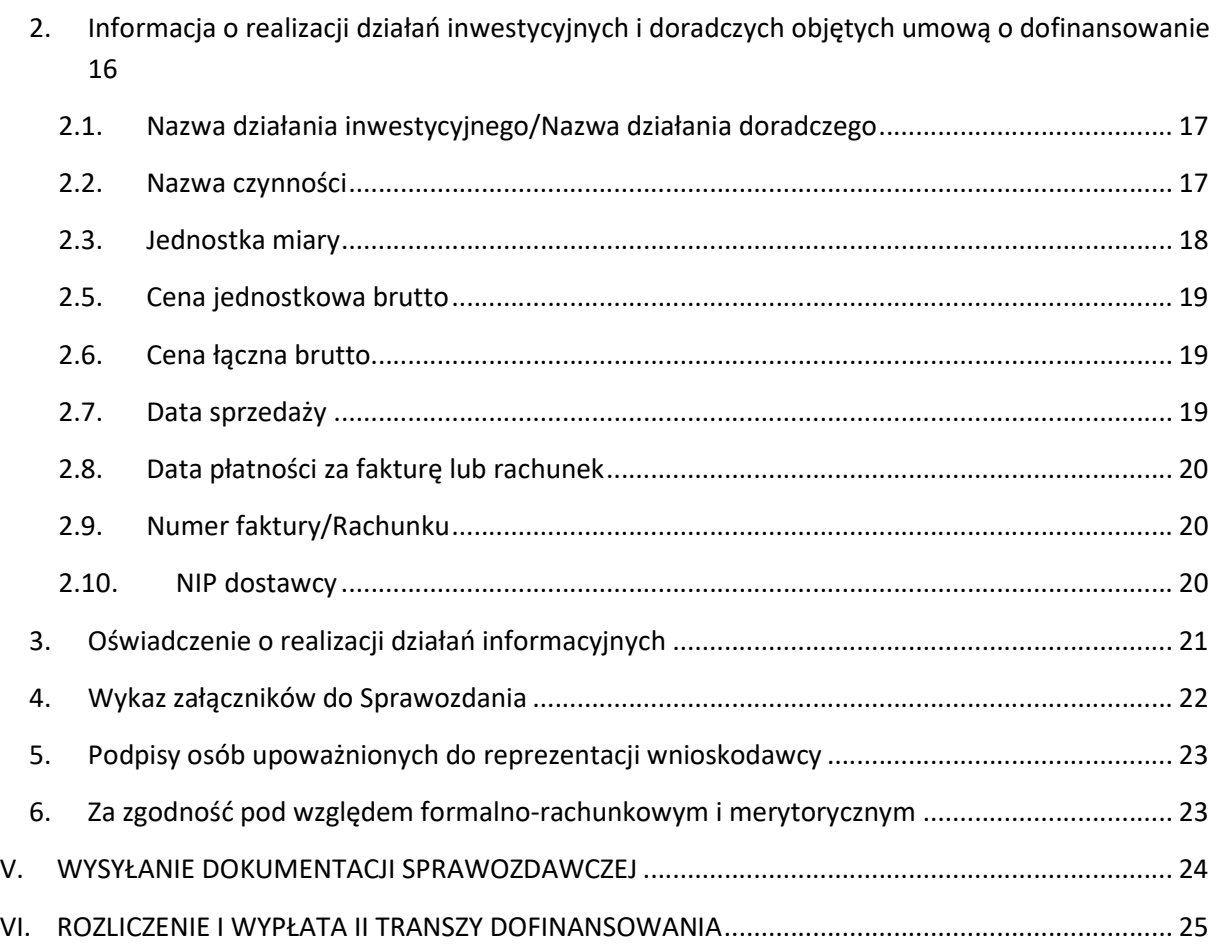

# I. WPROWADZENIE

#### Szanowny Wnioskodawco,

otrzymałeś od ZUS dofinansowanie na realizację Projektu, którego celem ma być poprawa bezpieczeństwa i warunków pracy Twoich i Twoich pracowników. Dzięki podjętym działaniom pracownicy mają szansę na utrzymanie zdolności do pracy przez cały okres aktywności zawodowej.

Zasady realizacji Projektu i wykorzystania przyznanych środków finansowych określa Umowa o dofinansowanie (dalej: "Umowa"), którą z nami zawarłeś. We wskazanym w Umowie terminie musisz zrealizować wszystkie działania, jakie obejmuje Twój Projekt. Następnie musisz wypełnić i złożyć "Sprawozdanie końcowe z realizacji Projektu" (dalej: "Sprawozdanie") oraz wymagane dokumenty, żebyśmy mogli rozliczyć Twój Projekt i wypłacić należną kwotę dofinansowania.

W "Instrukcji przygotowania i złożenia dokumentacji sprawozdawczej po realizacji Projektu" (dalej: "Instrukcja") przypominamy najważniejsze zapisy Umowy, a także opisujemy "krok po kroku", jak przygotować i złożyć Sprawozdanie oraz niezbędne dokumenty. Im lepiej się do tego przygotujesz, tym sprawniej rozliczymy Projekt i wypłacimy przysługujące Ci dofinansowanie.

# II. Najważniejsze informacje w Umowie

Poniżej przedstawiamy zestawienie najważniejszych informacji zawartych w Umowie, na które należy zwrócić szczególną uwagę w trakcie realizacji Projektu.

UWAGA! Umowa jest podstawowym dokumentem, który wyznacza zasady realizacji Projektu. Zapoznaj się z całą treścią Umowy – poniższe informacje to jedynie wybrane zapisy Umowy.

### 1. Zasady realizacji Projektu

- 1) Realizacja Projektu odbywa się w terminie wskazanym w Umowie. Początek okresu realizacji Projektu liczy się od dnia zawarcia Umowy, czyli złożenia kwalifikowanego podpisu elektronicznego przez ostatnią ze Stron. Jeżeli Umowa została zawarta przed 1 stycznia 2024 r., to okres realizacji projektu rozpoczyna się 1 stycznia 2024 r. (§ 3 ust. 1 Umowy).
- 2) Projekt należy zrealizować zgodnie z Wnioskiem oraz Wyciągiem z Oceny Wniosku, który stanowi załącznik nr 2 do Umowy (§ 5 ust. 10 Umowy).
- 3) Należy niezwłocznie poinformować ZUS o wszystkich planowanych zmianach, dotyczących realizowanego Projektu. Wszelkie zmiany w Projekcie wymagają uzyskania zgody ZUS (§ 5 ust. 11 Umowy).
- 4) Informacje o planowanych zmianach w Projekcie należy przesłać za pośrednictwem poczty elektronicznej na adres e-mail wskazany w Umowie wraz z uzasadnieniem i dokumentami potwierdzającymi konieczność dokonania zmian oraz ofertami od dostawców, w przypadku prośby o zmianę np. modelu urządzenia (§ 5 ust. 12 Umowy).
- 5) Prawa i obowiązki oraz wierzytelności Wnioskodawcy, wynikające z Umowy nie mogą być przenoszone na rzecz osób trzecich bez uprzedniej zgody ZUS (§ 5 ust. 20 Umowy).

# 2. Ważne terminy

- 1) W uzasadnionych przypadkach Wnioskodawca może wystąpić do ZUS o przedłużenie terminu realizacji Projektu. Pisemne wystąpienie należy przesłać nie później niż 14 dni przed upływem obowiązującego terminu realizacji Projektu na adres prewencja@zus.pl. W piśmie należy wskazać istotne powody, które uzasadnią przedłużenie terminu, a także dołączyć do niego dokumenty potwierdzające rozpoczęcie realizacji Projektu oraz potwierdzające wystąpienie okoliczności wskazanych w uzasadnieniu (§ 3 ust. 3 Umowy).
- 2) Środki finansowe z tytułu dofinansowania wypłacane są w dwóch transzach (§ 4 ust. 3 Umowy):
	- $-$  I transza (jeżeli wnioskodawca określił we wniosku kwotę zaliczki) w terminie 14 dni kalendarzowych liczonych od dnia zawarcia Umowy. W przypadku zawarcia Umowy przed 1 stycznia 2024 r., termin 14 dni na wypłatę I transzy liczy się od 1 stycznia 2024 r.,
	- II transza w terminie 30 dni kalendarzowych liczonych od dnia zatwierdzenia przez przedstawiciela ZUS odbioru Projektu z oceną "Zgodna z Umową".
- 3) Po zrealizowaniu Projektu należy przesłać na adres e-mail wskazany w § 7 ust. 5 Umowy Sprawozdanie końcowe z realizacji Projektu wraz z dokumentacją, o której mowa w § 7 ust. 2 Umowy. Sprawozdanie wraz z dokumentacją należy złożyć w formie elektronicznej, w terminie 14 dni od dnia zakończenia realizacji Projektu (§ 7 ust. 1 Umowy).
- 4) Należy poinformować ZUS w przypadku zaistnienia jednej z poniższych okoliczności (§ 5 ust. 16 Umowy):
	- złożenie wniosku o ogłoszenie upadłości, złożenie wniosku restrukturyzacyjnego, zawieszenie wykonywania działalności, zakaz prowadzenia działalności gospodarczej, zaprzestanie prowadzenia działalności gospodarczej, wyrejestrowanie siebie jako płatnika składek, postawienie w stan likwidacji, podleganie zarządowi komisarycznemu lub gdy wszczęto inne uregulowane prawem postępowanie, prowadzące do zakończenia działalności gospodarczej,
	- istotnych zmian dotyczących sytuacji Wnioskodawcy, w szczególności zmian struktury własnościowej, formy organizacyjno-prawnej, osób uprawnionych do reprezentacji, adresu siedziby,

Informację należy przekazać na adres e-mail prewencja@zus.pl w terminie 7 dni kalendarzowych liczonych od dnia wystąpienia tych okoliczności (§ 5 ust. 17 Umowy).

### 3. Rachunki bankowe

- 1) Wnioskodawca jest zobowiązany do prowadzenia wyodrębnionego i nieoprocentowanego rachunku bankowego (§ 5 ust. 1 Umowy).
- 2) Wszystkie płatności w złotych polskich należy realizować wyłącznie za pośrednictwem rachunku bankowego wskazanego w Umowie (§ 5 ust. 2 Umowy).
- 3) W przypadku konieczności wykonania płatności w walutach obcych wydatki mogą być realizowane za pośrednictwem walutowych rachunków wskazanych w Umowie (§ 5 ust. 3 Umowy).
- 4) W trakcie realizacji Projektu wyodrebniony rachunek bankowy może być wykorzystywany wyłącznie w celu dokonywania obsługi finansowej Projektu (§ 5 ust. 7 pkt. 1 Umowy). Wnioskodawca nie może z wyodrębnionego rachunku bankowego dokonywać transakcji, które nie są związane bezpośrednio z zakupami, dotyczącymi realizacji Projektu (np. na inne konta bankowe, w tym na takie, których jest właścicielem). Wykorzystanie wyodrębnionego rachunku bankowego w sposób niezgodny z umową, może skutkować rozwiązaniem umowy bez wypowiedzenia (§ 12 ust. 1 pkt 1 Umowy).
- 5) Wyodrębniony rachunek bankowy nie może zostać zamknięty wcześniej niż 30 dni po dokonaniu przez ZUS wypłaty II transzy dofinansowania, a jeżeli ta okoliczność nie zachodzi, to nie wcześniej niż 30 dni liczonych od następnego dnia po zatwierdzeniu odbioru Projektu przez przedstawiciela ZUS (§ 5 ust. 7 pkt 4 Umowy).

### 4. Kwalifikowalność faktur i płatności

- 1) Data sprzedaży (rozumiana jako data sprzedaży, data wykonania usługi lub data dostawy towaru – § 1 pkt 2 Umowy) na fakturach/rachunkach dokumentujących wydatki musi zawierać się w okresie realizacji Projektu. W przypadku, gdy na fakturze lub rachunku nie wskazano daty sprzedaży, bierze się pod uwagę datę wystawienia dokumentu (§ 10 ust. 1 pkt 1 Umowy).
- 2) Wydatki nie mogą zostać poniesione wcześniej niż w dniu rozpoczynającym okres realizacji Projektu i później niż 14 dni kalendarzowych od dnia zakończenia realizacji Projektu (§ 10 ust. 1 pkt 2 Umowy).
- 3) Wydatki muszą zostać poniesione z rachunków bankowych wskazanych w Umowie (§ 10 ust. 1 pkt 3 Umowy).
- 4) Niedopuszczalne jest przesuwanie środków finansowych pomiędzy działaniami i poszczególnymi czynnościami, o których mowa w załączniku nr 1 do Umowy (§ 10 ust. 5 Umowy).
- 5) Zakład uzna za niekwalifikowalne wydatki w przypadkach, które są wskazane w § 11 ust. 1 i 2 Umowy.

#### 5. Okres trwałości

- 1) Wnioskodawcę obowiązuje 3-letni okres trwałości Projektu, który liczy się od dnia zatwierdzenia przez przedstawiciela ZUS odbioru Projektu (§ 9 ust. 1 Umowy).
- 2) W okresie trwałości Projektu ZUS może przeprowadzić kontrolę trwałości Projektu (§ 8 ust. 1 pkt 3 Umowy).
- 3) W okresie trwałości wnioskodawca musi utrzymać (§ 9 ust. 2 Umowy):
	- status płatnika składek i niezalegania z opłacaniem składek w ZUS,
	- stanowiska pracy objęte dofinansowaniem. Jeżeli przepisy prawa wymagają posiadanie kwalifikacji do użytkowania środków trwałych i innych elementów infrastruktury, to pracownicy zatrudnieni na stanowiskach pracy objętych dofinansowaniem muszą takie kwalifikacje posiadać,
	- wartości czynników charakteryzujących warunki pracy objętych Projektem na co najmniej takim samym poziomie, jak w dniu odbioru Projektu,
	- własność środków trwałych i innych elementów infrastruktury, zakupionych w ramach Projektu,
	- $-$  środki trwałe i inne elementy infrastruktury, zakupione w ramach Projektu w stanie zapewniającym wykorzystanie ich w celu, w jakim zostały zakupione oraz ich użytkowanie. Jeżeli przepisy prawa wymagają uzyskania zezwoleń na eksploatację tych środków, to wnioskodawca musi posiadać ważne dokumenty w tym zakresie,
	- działania informacyjne, o ile był do nich zobowiązany (§ 6 Umowy).
- 4) Wszelkie dane związane z realizacją Projektu, dokumentację finansową oraz techniczną należy przechowywać co najmniej przez okres trwałości Projektu (§ 9 ust. 5 Umowy).

#### 6. Inne postanowienia Umowy

- 1) Należy podejmować działania informacyjne, jeżeli zaistniały okoliczności określone w rozporządzeniu Rady Ministrów w sprawie działań informacyjnych (§ 6 Umowy).
- 2) Po otrzymaniu z ZUS ankiety dotyczącej badania jakości usług, należy wypełnioną ankietę w niezmienionym formacie .xlsx przekazać w terminie oraz na adres wskazany przez ZUS (§ 5 ust. 22 Umowy).
- 3) Wszystkie pisma, informacje, prośby, składane w związku z realizacją Umowy, należy złożyć w formie elektronicznej i muszą być podpisane kwalifikowanym podpisem elektronicznym zgodnie z reprezentacją Wnioskodawcy. Kwalifikowany podpis elektroniczny musi zostać złożony w sposób zwizualizowany i musi istnieć możliwość jego weryfikacji (§ 15 ust. 5 Umowy).
- 4) Wszelkie zmiany i uzupełnienia do Umowy wymagają pod rygorem nieważności formy aneksu, z wyłączeniem zapisów w skazanych w § 5 ust. 12 oraz § 13 ust. 3 i § 15 ust. 13 Umowy (§ 15 ust. 3 Umowy).

# III. Przygotowanie dokumentacji sprawozdawczej

Wszystkie czynności, które zrealizujesz w ramach działań objętych Projektem musisz odpowiednio udokumentować. Przygotowana dokumentacja sprawozdawcza będzie podstawą odbioru Projektu, jego zatwierdzenia, rozliczenia, a w efekcie wypłaty należnego dofinansowania.

### 1. Kiedy sporządzić Sprawozdanie

W § 3 ust. 1 Umowy jest określony termin na realizację Projektu. W tym terminie musisz zrealizować wszystkie zaplanowane działania i czynności, a także skompletować całą niezbędną dokumentację. Najpóźniej 14 dni po zakończeniu terminu realizacji Projektu musisz złożyć wypełnione Sprawozdanie i wymagane dokumenty. Pozwoli nam to ocenić efekty zrealizowanego Projektu, czy osiągnąłeś zamierzony cel poprawy warunków pracy na stanowiskach pracy objętych Projektem, a także rozliczyć dofinansowanie na podstawie Twoich wydatków na realizację Projektu.

Złożenie Sprawozdania oznacza Twoją gotowość do rozliczenia i zweryfikowania osiągniętych wyników Projektu. Potwierdzasz w ten sposób, że zrealizowałeś wszystkie czynności zaplanowane w Projekcie i masz wszystkie wymagane dokumenty.

### 2. Jak przedłużyć termin na złożenie Sprawozdania

Jeżeli z przyczyn niezależnych od Ciebie, nie masz wszystkich dokumentów lub nie zrealizowałeś wszystkich czynności, możesz wystąpić o przedłużenie terminu realizacji Projektu. Wystąpienie musisz przesłać na adres poczty elektronicznej prewencja@zus.pl nie później niż 14 przed upływem terminu realizacji. W wystąpieniu musisz szczegółowo uzasadnić przedłużenie terminu oraz dołączyć dokumenty, które potwierdzą, że rozpocząłeś realizację Projektu, a także okoliczności wskazane w uzasadnieniu. Przedłużenie terminu realizacji Projektu jest możliwe dopiero po uzyskaniu naszej zgody i wymaga zawarcia aneksu do Umowy.

W przypadku, gdy wyrazimy zgodę na przedłużenie terminu, Sprawozdanie musisz złożyć najpóźniej 14 dni po zakończeniu terminu realizacji Projektu określonego w aneksie do Umowy.

Jeżeli nie wyrazimy zgody na przedłużenie terminu, otrzymasz od nas stosowne oświadczenie na Twoje adresy e-mail, które wskazałeś jako właściwe do kontaktu. Będziesz wtedy musiał zakończyć realizację Projektu w dotychczasowym terminie, tj. wskazanym w Umowie.

### 3. Jakie dokumenty musisz załączyć

Sprawozdanie jest podstawowym dokumentem, jaki musisz złożyć w celu rozliczenia Projektu. Sposób wypełnienia formularza opisujemy w części IV Instrukcji.

Zgodnie z § 7 ust. 2 Umowy do Sprawozdania musisz załączyć następujące dokumenty:

1) wyciąg z wyodrębnionego rachunku bankowego i zintegrowanego z nim mechanizmem podzielonej płatności rachunku VAT, jeżeli masz obowiązek jego stosowania – określonego w § 5 ust. 2 Umowy. Wyciąg powinien zawierać operacje wykonane na rachunku od dnia zawarcia Umowy do zakończenia okresu realizacji Projektu. W przypadku, gdy na rachunku były wykonane operacje niezwiązane z realizacją Projektu, musisz załączyć do Sprawozdania

wyjaśnienia w tym zakresie, podpisane kwalifikowanym podpisem elektronicznym przez osoby upoważnione;

- 2) wyciąg z rachunków walutowych, jeżeli taka konieczność zaistniała określonych w § 5 ust. 3 Umowy. Wyciąg powinien zawierać operacje wykonane na rachunku od dnia zawarcia Umowy do zakończenia okresu realizacji Projektu;
- 3) faktury lub rachunki oraz potwierdzenia dokonania płatności z rachunków bankowych, o których mowa w § 5 ust. 2 i 3 Umowy.

#### Pamietai!

- a) data sprzedaży na fakturach lub rachunkach dokumentujących wydatki musi zawierać się w okresie realizacji Projektu. Jeżeli na fakturze lub rachunku nie ma daty sprzedaży, bierze się pod uwagę datę wystawienia faktury lub rachunku;
- b) wydatki na realizację Projektu muszą być poniesione za pośrednictwem wymienionych w Umowie rachunków bankowych oraz nie wcześniej niż w okresie realizacji Projektu i nie później niż 14 dni od dnia zakończenia jego realizacji;
- c) musisz opisać wydatki na fakturach lub rachunkach, jeżeli:
	- nazwy poniesionych kosztów za zakup urządzeń nie wynikają jednoznacznie z faktur podaj numer i nazwę działania i czynności, których dany wydatek dotyczy,
	- faktura lub rachunek dotyczy kilku działań lub czynności podaj liczbę i wartość brutto, która dotyczy danego działania i czynności;
- d) jeżeli faktury lub rachunki są wystawione w walucie obcej, musisz dołączyć przeliczenie na PLN po średnim kursie NBP z ostatniego dnia roboczego poprzedzającego dzień dokonania wydatku w tej walucie;
- e) jeżeli z faktur lub rachunków dot. zakupu środków trwałych i wyposażenia nie wynika:
	- że przedmiot inwestycji lub urządzenie jest "fabrycznie nowe" (lub inne stwierdzenie jednoznacznie to potwierdzające), oraz
	- rok produkcji lub wytworzenia przedmiotu inwestycji lub urządzenia, który nie może być wcześniejszy niż rok poprzedzający rok złożenia wniosku,

musisz załączyć dokument wystawiony przez dostawcę, który potwierdzi te informacje;

- f) faktury i rachunki dokumentujące wydatki nie powinny zawierać wydatków poniesionych na działania i czynności, które zgodnie z § 5 ust. 9 Regulaminu konkursu nie podlegają dofinansowaniu. Jeżeli je zawierają, to muszą być one wyodrębnione, wycenione i nie mogą być uwzględnione w Sprawozdaniu;
- 4) kosztorysy powykonawczo-materiałowe, wystawione przez wykonawcę jeżeli takie wydatki są ujęte zbiorczo na fakturze lub rachunku. Kosztorys musi być spójny z fakturą;
- 5) inne niezbędne dokumenty, które przedstawią i potwierdzą rezultaty, jakie osiągnąłeś poprzez realizację Projektu, w tym m. in. dokumentację:
	- a) której sporządzenie podlega dofinansowaniu (w ramach działań doradczych),
	- b) niezbędną, aby ocenić rezultaty Projektu, które wskazałeś we wniosku w poz. 2.3 "Oczekiwane rezultaty", w tym:

ocenę ryzyka zawodowego dla stanowisk pracy objętych Projektem, która powinna być sporządzona po realizacji Projektu.

Do oceny ryzyka zawodowego musisz załączyć dokumenty potwierdzające, że pracownicy wykonujący pracę na tych stanowiskach zapoznali się z oceną;

- c) wskazaną w "Wyciągu z Oceny Wniosku" w części 2.4 "Warunki odbioru Projektu przy ocenie pozytywnej", który stanowi załącznik nr 2 do Umowy;
- d) potwierdzającą posiadanie uprawnień do obsługi urządzenia, a także dokumenty dopuszczające urządzenie do użytkowania, jeżeli wynika to z obowiązujących przepisów.
- 6) dokumentację zdjęciową, która przedstawi wdrożone rozwiązania. Na zdjęciach muszą być widoczne wszystkie przedmioty dofinansowania oraz pracownicy (bez ujawniania ich wizerunku), obsługujący stanowiska pracy objęte Projektem.

Uwaga! Jeżeli jesteś zobowiązany do wykonania działań informacyjnych, to dokumentacja zdjęciowa musi potwierdzać ich wykonanie. Szczegółowe wyjaśnienie dotyczące działań informacyjnych zawiera cz. III ust. 4 Instrukcji;

Pamiętaj! Wszelkie dokumenty związane z realizacją Umowy powinny być sporządzane w języku polskim. W przypadku dokumentów sporządzonych w innym języku niż język polski, musisz do nich załączyć tłumaczenia na język polski wykonane przez tłumacza przysięgłego.

# 4. Kto, kiedy i jak powinien wykonać działania informacyjne

#### 4.1. Podstawa prawna:

- art. 35a. ust. 1 ustawy z dnia 27 sierpnia 2009 r. o finansach publicznych (Dz. U. z 2022 r. poz. 1634, z późn. zm.)
- rozporządzenie Rady Ministrów z dnia 7 maja 2021 r. w sprawie określenia działań informacyjnych podejmowanych przez podmioty realizujące zadania finansowane lub dofinansowane z budżetu państwa lub z państwowych funduszy celowych (Dz. U. poz. 953, 2506, z 2023 poz. 1471), dalej rozporządzenie RM w sprawie działań informacyjnych

#### 4.2. Kiedy powstaje obowiązek wykonania działań informacyjnych

Fundusz Ubezpieczeń Społecznych (FUS) jest państwowym funduszem celowym. Jako beneficjent dofinansowania z FUS jesteś zobowiązany do podjęcia działań informacyjnych, jeżeli:

- realizujesz zadania w zakresie zakupu środków trwałych,
- kwota dofinansowania przekracza 50 000 zł.

#### Uwaga!

Obowiązek działań informacyjnych powstaje wyłącznie po spełnieniu obu warunków.

Przy obliczaniu dofinansowania bierze się pod uwagę faktycznie poniesione wydatki na realizację Projektu. Jeżeli kwota dofinansowania z wniosku przekroczyła 50 000,00 zł, ale nie zrealizowałeś części czynności (na podstawie wykluczeni eksperta albo zgody ZUS na zmiany w Projekcie) lub poniosłeś wydatki w kwocie niższej niż zaplanowane, co spowodowało, że przysługujące Ci dofinansowanie nie przekracza 50 000,00 zł, to nie masz obowiązku wykonania działań informacyjnych.

#### 4.3. Jakie działania informacyjne musisz zrealizować

Działania, na które możesz uzyskać dofinansowanie z FUS, są objęte obowiązkiem realizacji następujących działań informacyjnych:

- umieszczenie tablicy informacyjnej w miejscu realizacji Projektu,
- zamieszczenie informacji na swojej stronie internetowej, o ile ją posiadasz, oraz na swoich profilach w internetowych serwisach społecznościowych, o ile takie profile posiadasz.

#### 4.4. Jak powinna wyglądać tablica informacyjna

Wzory tablic informacyjnych zawiera załącznik do rozporządzenia RM w sprawie działań informacyjnych. Szczegółowe wymagania dostępne są także na stronie Kancelarii Prezesa Rady Ministrów pod adresem https://www.gov.pl/premier/dzialania-informacyjne.

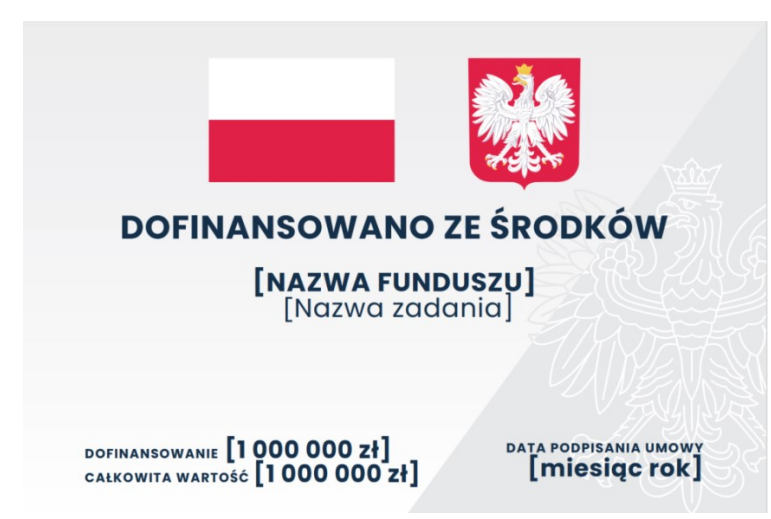

Dla działań dofinansowanych z państwowego funduszu celowego tablica powinna wyglądać tak:

W przypadku dofinansowania z FUS na tablicy informacyjnej w polu:

- "nazwa Funduszu" musisz wpisać "Funduszu Ubezpieczeń Społecznych",
- "nazwa zadania" "Projekt dotyczący utrzymania zdolności do pracy przez cały okres aktywności zawodowej",
- $-$  "data podpisania umowy" miesiąc i rok, w którym ostatnia ze stron Umowy złożyła kwalifikowany podpis elektroniczny.

Dodatkowo na tablicy możesz (nie jest to obowiązkowe), podać informację o wysokości dofinansowania i o całkowitej wartości Projektu. Wówczas przy każdej zmianie tych wartości musisz niezwłocznie wymienić tablicę informacyjną tak, aby wartości na niej przedstawione były aktualne.

Wymiary tablicy informacyjnej w przypadku zakupu środków trwałych wynoszą 60 × 40 cm.

#### 4.5. Gdzie powinna być umieszczona tablica informacyjna

Tablica informacyjna powinna być wyeksponowana w miejscu realizacji Projektu. Możesz ją umieścić na obiektach, ogrodzeniach albo elementach infrastruktury lub innych nośnikach.

Jeżeli Twój Projekt obejmuje działania realizowane w różnych lokalizacjach, tablicę informacyjną możesz umieścić w widocznym miejscu w siedzibie swojego przedsiębiorstwa.

#### 4.6. Informacja na stronach www

Informacja na stronie internetowej oraz na profilach w internetowych serwisach społecznościowych powinna zawierać co najmniej:

- barwy Rzeczypospolitej Polskiej i wizerunek godła Rzeczypospolitej Polskiej;
- informację o dofinansowaniu zadania z Funduszu Ubezpieczeń Społecznych;
- rodzaj programu: Program dofinansowania płatników składek w ramach prewencji wypadkowej;
- nazwę Projektu;
- wartość dofinansowania i całkowitą wartość Projektu;
- krótki opis Projektu;
- datę podpisania Umowy, czyli miesiąc i rok, w którym ostatnia ze stron Umowy złożyła kwalifikowany podpis elektroniczny.

Znaki, które powinny być zamieszczone na stronach www:

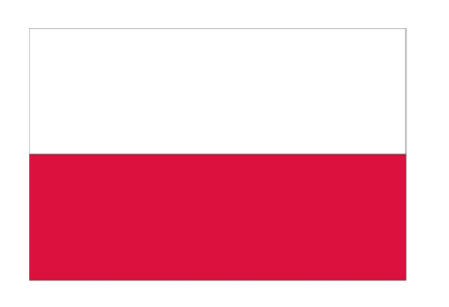

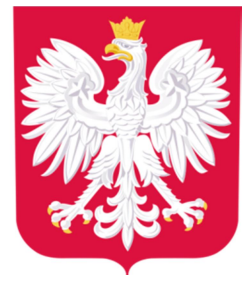

#### 4.7. Koszty działań informacyjnych

Koszty działań informacyjnych nie podlegają dofinansowaniu i musisz je pokryć ze środków własnych.

#### 4.8. Potwierdzenie wykonania

Jeżeli z mocy przepisów masz obowiązek wykonania działań informacyjnych, to:

- w Sprawozdaniu musisz wymienić, jakie działania zrealizowałeś (patrz część IV ust. 3 Instrukcji);
- do Sprawozdania musisz załączyć dokumentację zdjęciową, która potwierdzi wykonanie tych działań.

Wypełnienie obowiązku będzie stanowiło element odbioru Projektu.

#### 4.9. Jak długo masz obowiązek utrzymania działań informacyjnych

Tablica informacyjna oraz informacja na stronach www powinny być wyeksponowane w terminie 14 dni od dnia dokonania zakupu środków trwałych do upływu 3 lat okresu trwałości.

# IV. WYPEŁNIENIE SPRAWOZDANIA

Do sporządzenia Sprawozdania wykorzystaj edytowalny formularz "Sprawozdanie końcowe z realizacji Projektu". Otrzymałeś go razem z projektem Umowy.

Pamiętaj, że musisz go dokładnie wypełnić, zwłaszcza pola obowiązkowe, które są podświetlone. Dane w nim zawarte muszą być zgodne z Umową, danymi rejestrowymi, fakturami lub rachunkami i oczywiście ze stanem faktycznym. W tej części Instrukcji opisujemy, jak wypełnić poszczególne pola Sprawozdania.

### 1. Informacje dotyczące Projektu

Pamiętaj! Musisz niezwłocznie poinformować nas o każdej planowanej zmianie, która dotyczy realizowanego Projektu.

Wszelkie zmiany i uzupełnienia do Umowy wymagają zawarcia aneksu do Umowy. Tylko wówczas będą obowiązywały. Warunek ten nie dotyczy przypadków określonych w Umowie w § 5 ust. 12 oraz § 13 ust. 3 i § 15 ust. 13.

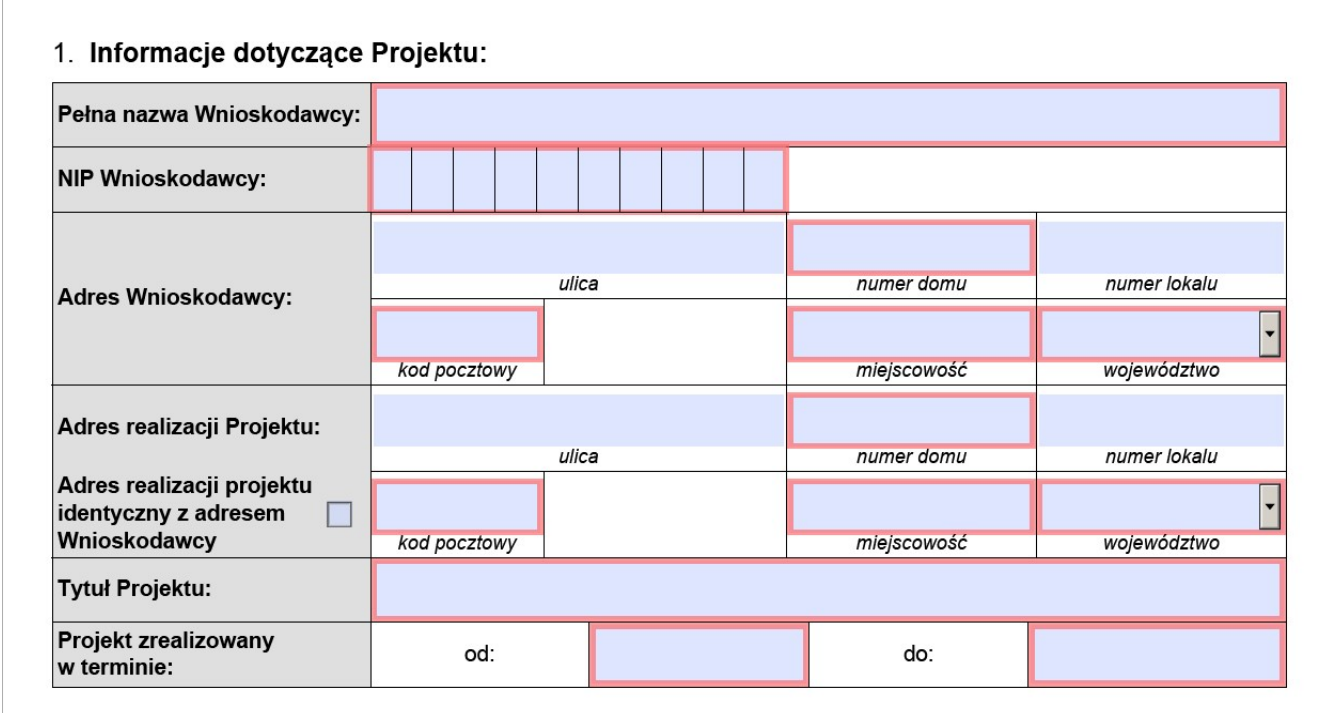

#### 1.1. Pełna nazwa Wnioskodawcy

Wprowadź pełną nazwę wnioskodawcy w brzmieniu, który wynika z właściwego dokumentu rejestrowego (np.: CEIDG, KRS, umowa spółki cywilnej). Nazwa powinna być też zgodna z tą, która widnieje w Umowie lub aneksie.

#### 1.2. NIP Wnioskodawcy

Podaj NIP na podstawie właściwego dokumentu rejestrowego lub dokumentu wydanego przez właściwe organy państwa (odpowiednio: właściwy urząd skarbowy i urząd statystyczny). NIP powinien być zgodny z Umową lub aneksem.

#### 1.3. Adres Wnioskodawcy

Wpisz adres głównej siedziby firmy lub adres miejsca stałego wykonywania działalności, który widnieje w dokumentach rejestrowych.

Jeżeli w adresie nie ma "ulicy" lub "numeru lokalu", to pozostaw te pola puste.

#### 1.4. Adres realizacji Projektu

Wprowadź adres, pod którym realizowałeś Projekt. Pamiętaj, że musi być on zgodny z adresem, który wskazałeś we wniosku o dofinansowanie. Zmienić adres realizacji Projektu mogłeś tylko, jeżeli nas o tym odpowiednio poinformowałeś i otrzymałeś od nas zgodę na zmianę. W takim przypadku wpisujesz adres wynikający z naszej zgody.

W przypadku, gdy zmieniłeś adres realizacji Projektu bez naszej zgody, wpisz faktyczny adres, pod którym zrealizowałeś Projekt i załącz do Sprawozdania wyjaśnienie (podpisane kwalifikowanym podpisem elektronicznym przez osoby upoważnione), dlaczego dokonałeś tej zmiany bez wystąpienia o zgodę.

Jeżeli w adresie nie ma "ulicy" lub "numeru lokalu", to pozostaw te pola puste.

Oznacz "X" w polu "Adres realizacji projektu identyczny z adresem Wnioskodawcy" w przypadku, gdy:

- 1) adres realizacji Projektu jest taki sam, jak adres siedziby;
- 2) Projekt dotyczy zakupu sprzętu/urządzeń wykorzystywanych w różnych, zmiennych lokalizacjach, np. różne budowy;
- 3) Projekt realizowałeś w więcej niż jednej lokalizacji o charakterze stałym (np. hale, budynki).

#### 1.5. Tytuł Projektu

Podaj tytuł Projektu, który był określony w § 2 Umowy.

#### 1.6. Projekt zrealizowany w terminie

Termin realizacji Projektu określa § 3 ust. 1 Umowy. Daty graniczne wpisz w formacie "rrrr-MM-dd".

"od:" Okres realizacji Projektu rozpoczyna się w dniu zawarcia Umowy, czyli złożenia kwalifikowanego podpisu elektronicznego przez ostatnią ze Stron.

Wyjątek: jeżeli Umowę zawarliśmy przed 1 stycznia roku, w którym realizowałeś Projekt (umowa zawarta w 2023 r.), to w polu "od:" wpisz 2024-01-01;

"do:" Okres realizacji Projektu kończy się po upływie liczby miesięcy, określonej w Umowie. Wpisz datę ostatniego dnia tego okresu. Powinna odpowiadać dacie początkowego dnia terminu. Gdyby takiego dnia w ostatnim miesiącu nie było, przyjmij datę ostatniego dnia tego miesiąca.

Uwaga! Jeżeli zakończysz realizację Projektu przed upływem terminu, który wskazuje Umowa, w polu "do:" wpisujesz datę faktycznego zakończenia realizacji Projektu, np. datę ostatniej płatności, datę uzyskania uprawnień do obsługi urządzenia, datę sporządzenia ostatniego wymaganego dokumentu zgodnie z § 7 ust. 2 Umowy.

Pamiętaj! Data "do:" nie może być późniejsza niż data sporządzenia Sprawozdania.

#### Przykłady:

- 1) umowa zawarta: 2024-01-12, okres realizacji: 5 miesięcy, termin realizacji projektu: od 2024-01-12 do 2024-06-12;
- 2) umowa zawarta: 2023-12-12, okres realizacji: 5 miesięcy, termin realizacji projektu: od 2024-01-01 do 2024-06-01;
- 3) umowa zawarta: 2024-01-31, okres realizacji: 5 miesięcy, termin realizacji projektu: od 2024-01-31 do 2024-06-30;
- 4) umowa zawarta: 2024-01-31, okres realizacji: 5 miesięcy, zakończenie realizacji projektu: 2024-06-06, termin realizacji projektu: od 2024-01-31 do 2024-06-06.

Uwaga! Jeżeli występowałeś o przesunięcie terminu realizacji Projektu, w polu "do:" wpisz datę zgodną z zawartym aneksem do Umowy lub datę faktycznego zakończenia Projektu przed upływem tego terminu.

# 2. Informacja o realizacji działań inwestycyjnych i doradczych objętych umową o dofinansowanie

Ta część Sprawozdania składa się z dwóch tabel. Jeżeli Twój Projekt obejmował tylko działania inwestycyjne, to wypełniasz tylko pierwszą tabelę. Jeżeli realizowałeś Projekt inwestycyjno-doradczy, musisz wypełnić obie tabele.

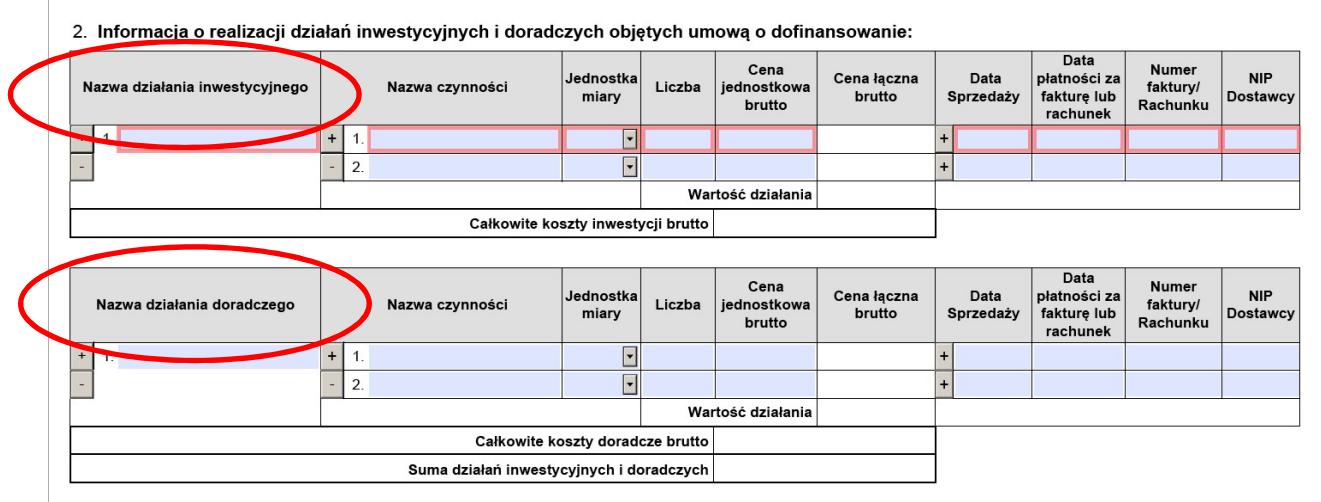

Działania i czynności wymień zgodnie z kolejnością podaną we Wniosku. Nie wykazuj działań i czynności, które ekspert wykluczył podczas oceny merytorycznej lub zrezygnowałeś z ich realizacji zgodnie z wyrażoną zgodą.

#### 2.1. Nazwa działania inwestycyjnego/Nazwa działania doradczego

W tabeli w kolumnie "Nazwa działania inwestycyjnego"/"Nazwa działania doradczego" wpisz nazwę działania, które zrealizowałeś w ramach przyznanego dofinansowania. Nazwa działania musi być zgodna z jego nazwą wskazaną we Wniosku o dofinansowanie.

Jeżeli Twój Projekt obejmował więcej niż jedno działanie, wprowadzisz następne przy użyciu przycisku "+", by dodać kolejne wiersze dla kolejnych działań.

Uwaga! Następny wiersz możesz dodać dopiero, gdy wypełnisz wszystkie wymagane pola dla dotychczasowych działań. Jeżeli jakieś pole nie będzie wypełnione, pojawi się ostrzeżenie:

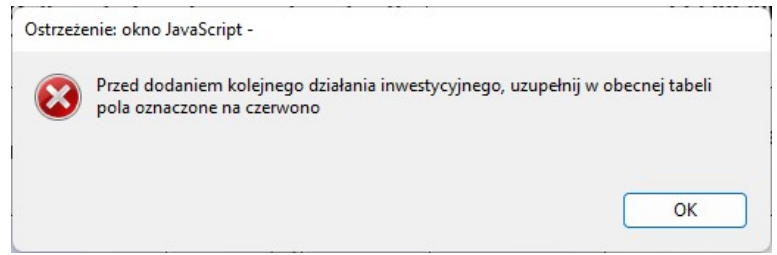

#### 2.2. Nazwa czynności

W tabeli w kolumnie "Nazwa czynności" wymień czynności, jakie zrealizowałeś w ramach działania. Nazwy czynności muszą być zgodne z ich nazwami w poz. 2.2 lub 3.2 Wniosku o dofinansowanie. Powinny je potwierdzać faktury lub rachunki, które załączysz do Sprawozdania.

W przypadku, gdy występowałeś o zgodę na zmianę w Projekcie, w wyniku której uzyskałeś zgodę na zmianę czynności, np. zmianę przedmiotu zakupu, to w Sprawozdaniu musisz wymienić czynności, na które otrzymałeś zgodę.

#### Uwaga!

Jeżeli nie występowałeś o zgodę na zmianę w Projekcie, a dokonałeś zmian, na które nie miałeś zgody, to w Sprawozdaniu wymień czynności, które faktyczne zrealizowałeś. Ponadto do Sprawozdania załącz wyjaśnienie wprowadzonych zmian bez zgody ZUS (podpisane kwalifikowanym podpisem elektronicznym przez osoby upoważnione).

Każda czynność należy opisać w osobnym wierszu. Poprzez przycisk "+" bezpośrednio w kolumnie "Nazwa czynności" możesz dodawać kolejne wiersze dla następnych czynności.

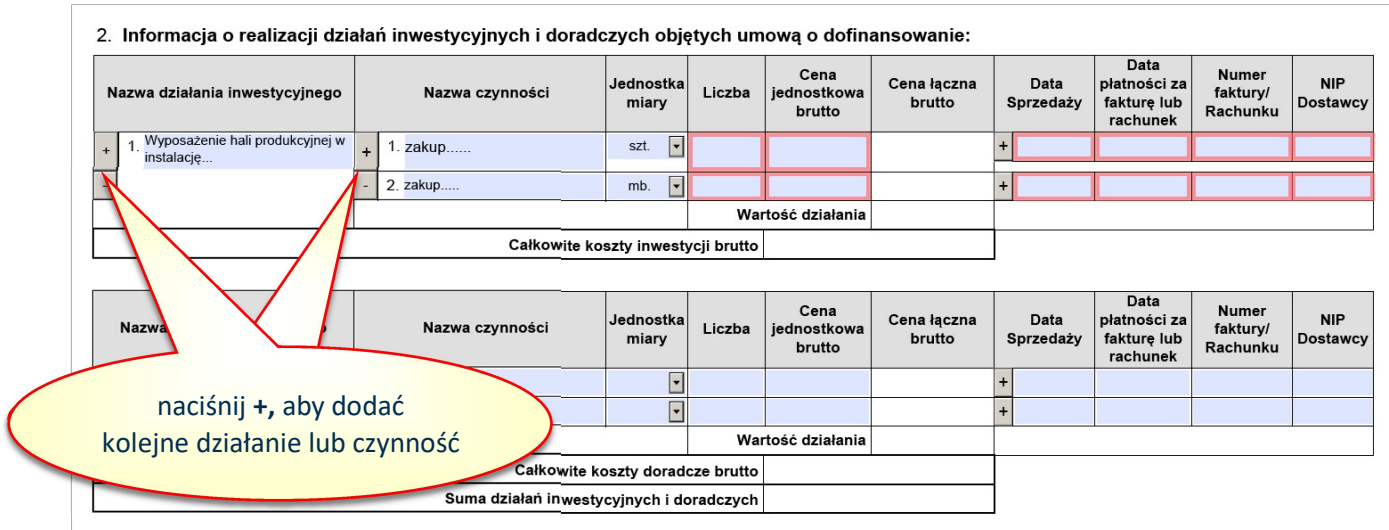

Uwaga! Następny wiersz dla czynności możesz dodać dopiero, gdy wypełnisz wszystkie wymagane pola w dotychczasowych wierszach czynności. Jeżeli jakieś pole nie będzie wypełnione, pojawi się ostrzeżenie:

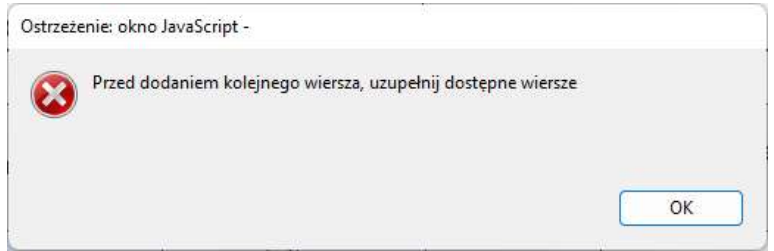

Pamiętaj! Jeżeli faktura lub rachunek zawiera wydatki poniesione na działania lub czynności, które zgodnie z § 5 ust. 9 Regulaminu konkursu nie podlegają dofinansowaniu, nie możesz ich uwzględnić w Sprawozdaniu.

#### 2.3. Jednostka miary

W tabeli w kolumnie "Jednostka miary" na podstawie faktur lub rachunków wybierz ze słownika jednostkę miary, w jakich dany zakup zrealizowałeś. Jednostka miary w Sprawozdaniu musi być taka sama, jak w fakturze lub rachunku, a także zgodna z danymi, jakie wykazałeś we wniosku o dofinansowanie.

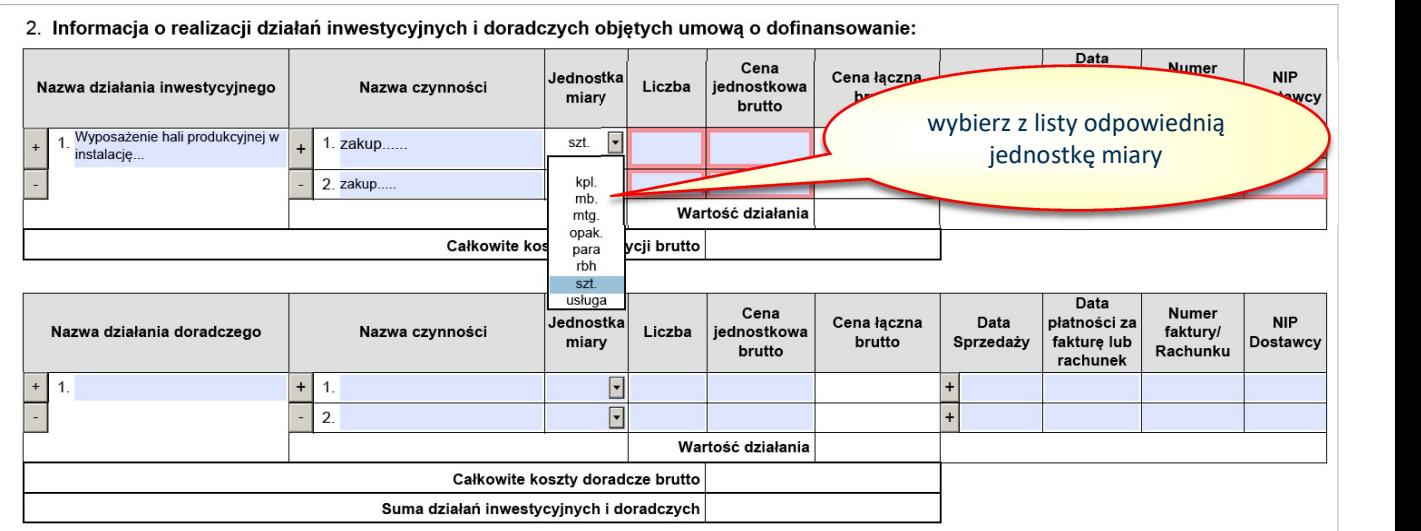

#### 2.4. Liczba

W tabeli w kolumnie "Liczba" wpisz na podstawie faktur lub rachunków liczbę towaru lub usługi, jaką zakupiłeś w ramach danej czynności. Wykazana liczba zakupionych towarów lub usług nie może być większa niż wynika z faktury lub rachunku. Liczba ta powinna być także zgodna z liczbą, którą podałeś we Wniosku o dofinansowanie.

#### 2.5. Cena jednostkowa brutto

W tabeli w kolumnie "Cena jednostkowa brutto" wpisz ceny jednostkowe brutto, które dla danej czynności wynikają z faktur i rachunków.

Uwaga! Jeżeli cena zawiera koszty czynności, które zgodnie z § 5 ust. 9 Regulaminu konkursu nie podlegają dofinansowaniu (np. koszty dostawy, szkolenia), musisz pomniejszyć cenę o te koszty. Nie możesz ich uwzględnić w Sprawozdaniu.

#### 2.6. Cena łączna brutto

W tabeli w kolumnie "Cena łączna brutto" wyliczy się automatycznie na podstawie "Liczby" i "Ceny jednostkowej brutto". Cena łączna brutto nie może być wyższa niż wynikająca z faktury lub rachunku. Dopuszcza się różnice wynikające z zaokrągleń.

Automatycznie wyliczą się również pozycje:

- "Wartość działania"
- "Całkowite koszty inwestycji brutto"
- "Całkowite koszty doradcze brutto"
- "Suma działań inwestycyjnych i doradczych"

#### 2.7. Data sprzedaży

W tabeli w kolumnie "Data sprzedaży" dla poszczególnych faktur lub rachunków, wykazanych w kolumnie "Numer faktury/rachunku", wybierz z kalendarza datę, która na fakturze lub rachunku jest wskazana jako data sprzedaży. Po "kliknięciu" na właściwym polu pojawi się strzałka listy rozwijalnej z dostępem do kalendarza, na którym możesz wybrać odpowiednią datę. Strzałkami w prawo lub lewo możesz przejść do innych miesięcy, w zależności od potrzeb.

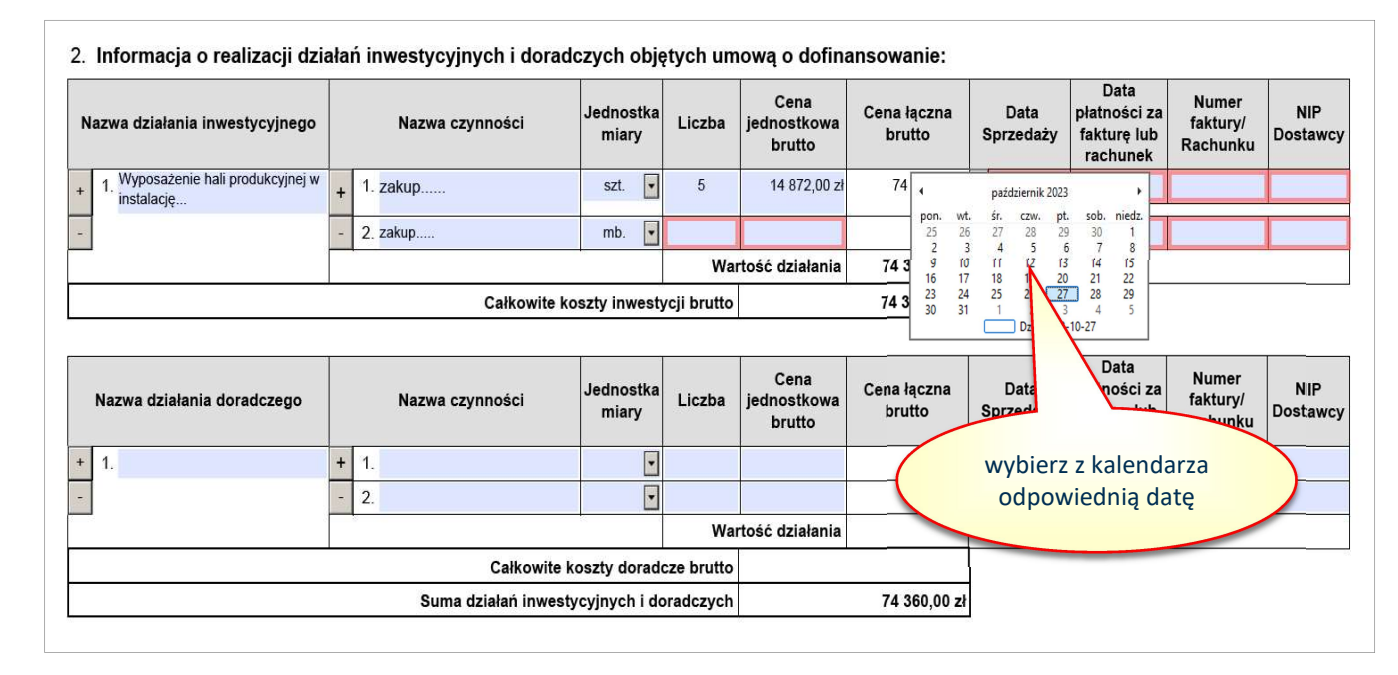

Jeżeli faktura lub rachunek nie zawiera daty sprzedaży, podaj datę wystawienia dokumentu.

#### 2.8. Data płatności za fakturę lub rachunek

W tabeli w kolumnie "Data płatności za fakturę lub rachunek" dla poszczególnych faktur lub rachunków, wykazanych w kolumnie "Numer faktury/Rachunku", wybierz datę z kalendarza w taki sam sposób, jak datę sprzedaży. Data płatności powinna wynikać z potwierdzenia dokonania płatności oraz wyciągu bankowego. Jeżeli w ramach realizacji jednej czynności dokonałeś kilku przelewów wymień te płatności. Po uzupełnieniu danych wiersza dodaj kolejną płatność przy użyciu przycisku "+" w kolumnie "Data sprzedaży" i wypełnij wszystkie dane zgodnie z posiadaną dokumentacją. Przy jednej czynności możesz wykazać maksymalnie 4 płatności.

#### 2.9. Numer faktury/Rachunku

W tabeli w kolumnie "Numer faktury/Rachunku" w kolejnych wierszach wpisz numery faktur i rachunków, które dotyczą danej czynności. Wymień tylko faktury lub rachunki końcowe i zaliczkowe. Nie ma konieczności wykazywania faktur "pro forma"/zamówień, które nie są dokumentem księgowym i dowodem realizacji transakcji.

Jeżeli dokonałeś płatności na podstawie faktury "pro forma" lub zamówienia i powołałeś te dokumenty w tytule przelewu, który wynika z wyciągu bankowego i potwierdzenia dokonania płatności, to załącz je do Sprawozdania "do wglądu" przy rozliczeniu Projektu.

#### 2.10. NIP dostawcy

W tabeli w kolumnie "NIP dostawcy" wpisz NIP dostawcy na podstawie faktury lub rachunku. Jeżeli zakupiłeś przedmiot inwestycji od innego dostawcy niż polski, który nie posiada polskiego NIP, to w tej kolumnie wpisz NIP składający się z samych zer (powinno być 10 zer).

Po uzupełnieniu danych pierwszej faktury lub rachunku możesz – jeżeli to konieczne dla danej czynności – dodać kolejną przy użyciu przycisku "+" w kolumnie "Data sprzedaży". Jeżeli potrzebujesz usunąć nadmiarowy wiersz, użyj przycisku "-".

Wszystkie działania inwestycyjne i doradcze oraz zrealizowane w ramach tych działań czynności należy opisać w ten sam sposób, jak opisany powyżej.

# 3. Oświadczenie o realizacji działań informacyjnych

#### 3. Oświadczenie o realizacji działań informacyjnych<sup>1</sup>

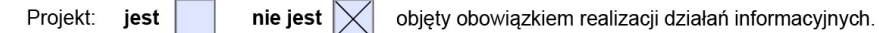

W tej części oświadczasz, czy z tytułu dofinansowania jesteś zobowiązany do realizacji działań informacyjnych, zgodnie z rozporządzenie RM w sprawie działań informacyjnych. Szeroko opisaliśmy wymagania w tym zakresie w części III ust. 4 Instrukcji.

Jeżeli Twoja kwota dofinansowania nie przekracza 50 000 zł, nie masz obowiązku realizacji działań informacyjnych. W poz. 3 Sprawozdania zaznaczasz check-box przy stwierdzeniu "nie jest" i przechodzisz do dalszej części Sprawozdania.

W przypadku, gdy Twoja kwota dofinansowania przekracza 50 000 zł, czyli wynosi minimum 50 000,01 zł, to zaznaczasz check-box przy stwierdzeniu "jest". Wówczas pojawi się dodatkowa tabela do uzupełnienia.

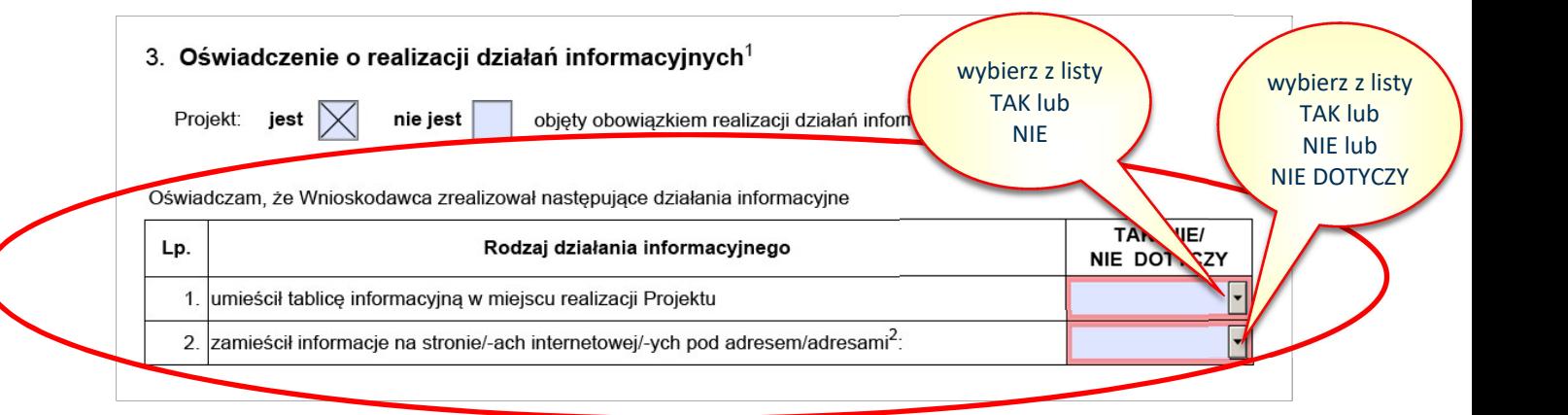

W tabeli w punkcie 1 oświadczasz, czy umieściłeś tablicę informacyjną w miejscu realizacji Projektu (miejsce umieszczenia tablicy informacyjnej opisaliśmy w części III ust. 4.5 Instrukcji). Z listy rozwijalnej wybierz odpowiedź TAK lub NIE. Fakt umieszczenia tablicy informacyjnej powinieneś potwierdzić na zdjęciach, które załączysz do Sprawozdania zgodnie z § 7 ust. 2 pkt 6 Umowy.

W tabeli w punkcie 2 oświadczasz, czy umieściłeś informacje na stronie internetowej oraz profilach w internetowych serwisach społecznościowych. Do wyboru masz odpowiedzi TAK, NIE oraz NIE DOTYCZY. Odpowiedź NIE DOTYCZY wybierz, jeżeli nie posiadasz ani strony internetowej, ani profilu w internetowym serwisie społecznościowym.

Przy wyborze odpowiedzi TAK pojawi się dodatkowy wiersz, w którym musisz podać adres strony, gdzie umieściłeś wymagane informacje. Jeżeli posiadasz więcej niż jedną stronę internetową i profili, to informację musisz zamieścić na każdym z nich i wymienić je w Sprawozdaniu. Kolejne wiersze do uzupełnienia dodajesz przy użyciu przycisku "+" z lewej strony pierwszego wiersza.

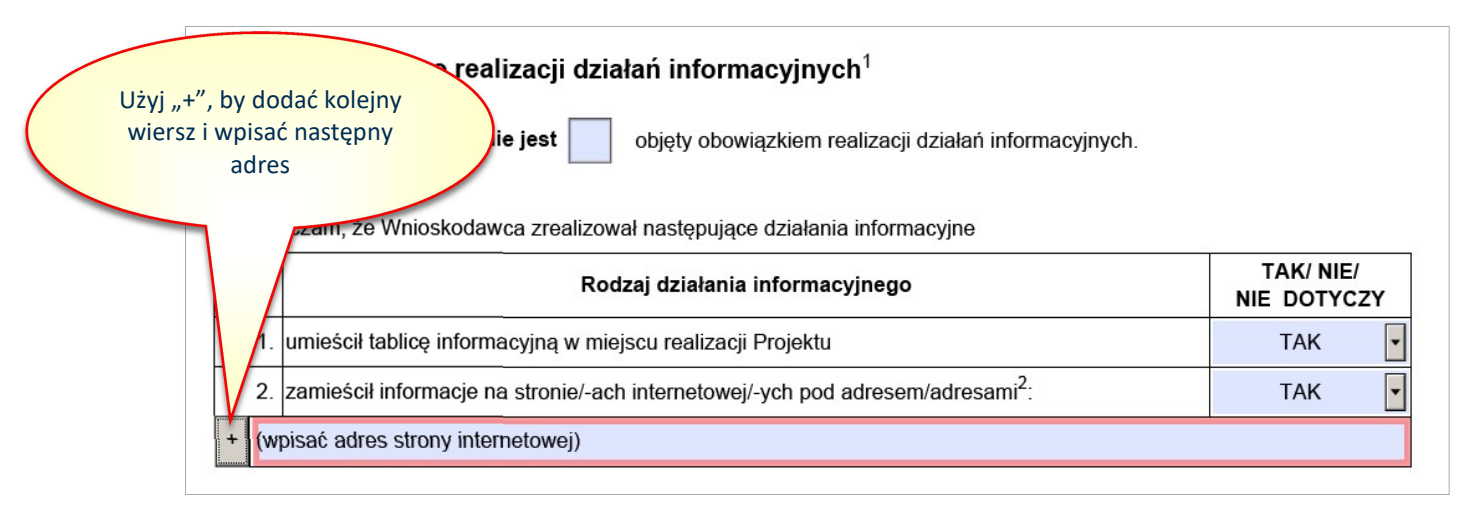

Pamiętaj! Jeżeli z przepisów rozporządzenia RM w sprawie działań informacyjnych wynika, że masz obowiązek wykonania działań informacyjnych, musisz te działania wykonać przed złożeniem Sprawozdania. Ich wykonanie będziemy weryfikować podczas analizy dokumentacji sprawozdawczej. Dopóki ich nie zrealizujesz nie przekażemy Twojego Projektu do odbioru.

# 4. Wykaz załączników do Sprawozdania

W poz. 4 Sprawozdania "Wykaz załączników do Sprawozdania" wymień wszystkie dokumenty, jakie załączysz do Sprawozdania. Użyj przycisku "+", by dodawać kolejne dokumenty. Każdy dokument wprowadź w odrębnym wierszu. Podaj nazwy dokumentów, które wynikają z ich treści, a nie nazwy plików elektronicznych, w których zostały zapisane w wersji elektronicznej.

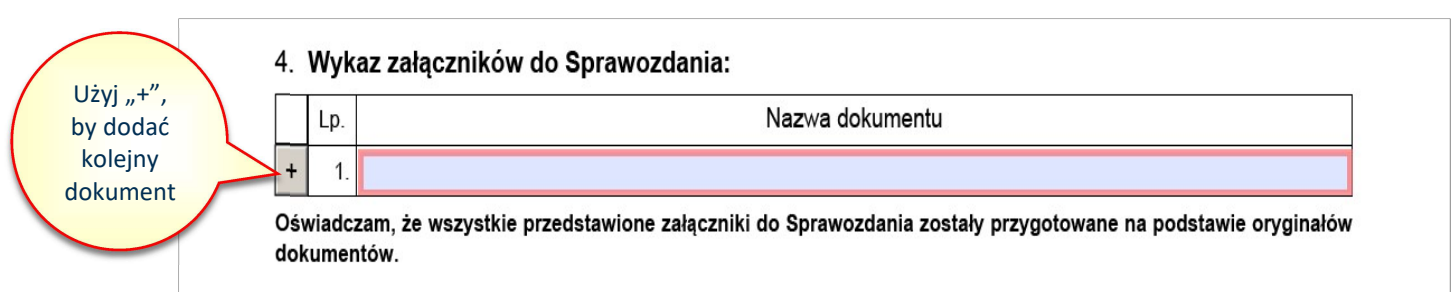

Pamiętaj! Zgodnie z oświadczeniem pod tabelą w poz. 4 wszystkie załączniki do Sprawozdania muszą być przygotowane na podstawie oryginałów dokumentów.

Ważne! Jeżeli w odpowiedzi na nasze wezwanie do skorygowania lub dostarczenia brakujących załączników złożysz dokumenty:

- $-$  o zmienionej nazwie to w Wykazie załączników zmień nazwe tego dokumentu;
- brakujące dokumenty to w Wykazie załączników dopisz do listy te dokumenty.

Dokumentów, które były wymienione w pierwszym Sprawozdaniu i nie wymagały skorygowania, nie usuwaj z "Wykazu załączników do Sprawozdania" i nie składaj ich ponownie.

# 5. Podpisy osób upoważnionych do reprezentacji wnioskodawcy

W pozycji 5 "Podpisy osób upoważnionych do reprezentacji wnioskodawcy" wskaż osoby, które są upoważnione do reprezentacji i wymienione w dokumentach rejestrowych albo upoważnione na podstawie zapisów w dokumentach rejestrowych albo odrębnych pełnomocnictwach.

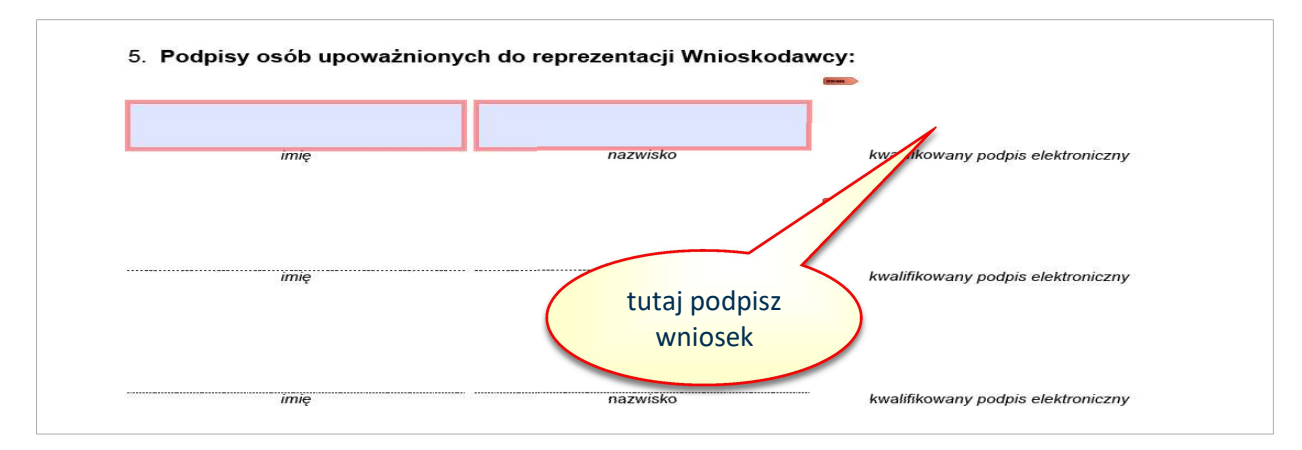

Upoważnione osoby muszą podpisać Sprawozdanie wyłącznie kwalifikowanym podpisem elektronicznym. Podpis musi zostać złożony w sposób zwizualizowany – w miejscu do tego wyznaczonym – i musi istnieć możliwość jego weryfikacji.

#### Ważne!

Za kwalifikowany podpis elektroniczny uznajemy kwalifikowany podpis elektroniczny w rozumieniu art. 3 pkt 12 rozporządzenia eIDAS (Rozporządzenie Parlamentu Europejskiego i Rady (UE) Nr 910/2014 z dnia 23 lipca 2014 r. w sprawie identyfikacji elektronicznej i usług zaufania w odniesieniu do transakcji elektronicznych na rynku wewnętrznym oraz uchylające dyrektywę 1999/93/WE).

Art. 3 pkt 12 rozporządzenia eIDAS określa, że "kwalifikowany podpis elektroniczny" oznacza zaawansowany podpis elektroniczny, który jest składany za pomocą kwalifikowanego urządzenia do składania podpisu elektronicznego i który opiera się na kwalifikowanym certyfikacie podpisu elektronicznego.

Podpis musi zostać złożony w sposób zwizualizowany, co oznacza, że należy wykorzystać profil PAdES, czyli format pozwalający przechowywać dane o certyfikacie wewnątrz pliku PDF. W ten sposób po podpisaniu otrzymuje się jeden integralny dokument z kompletem danych. Na wizualizacji podpisu musi znajdować się imię i nazwisko osoby składającej podpis oraz data i godzina jego złożenia.

Pamiętaj! Podpisane Sprawozdanie zapisz na swoim komputerze.

# 6. Za zgodność pod względem formalno-rachunkowym i merytorycznym

6. Za zgodność pod wzgledem formalno-rachunkowym i merytorycznym:

kwalifikowany podpis elektroniczny pracownika ZUS

Tę część Sprawozdania uzupełnia nasz pracownik. Pozostaw ją niewypełnioną.

# V. WYSYŁANIE DOKUMENTACJI SPRAWOZDAWCZEJ

Podpisane Sprawozdanie oraz wszystkie załączniki zapisz w jednej lokalizacji swojego komputera.

- Pamiętaj! Sprawozdanie końcowe z realizacji Projektu oraz wszystkie dokumenty do niego załączane, muszą być sporządzone w formacie .pdf;
	- objętość pojedynczego pliku, zawierającego załącznik nie może być większa niż 5 MB;
	- każdy dokument musi być zapisany w osobnym pliku .pdf;
	- dokumentacja zdjęciowa może być sporządzona w formacie .pdf, .gif lub .jpg. Jeżeli dokumentacja zdjęciowa zostanie przygotowana w formacie .pdf, plik .pdf może zawierać więcej niż jedno zdjęcie.

Komplet dokumentacji sprawozdawczej (wymienionej w Wykazie załączników do Sprawozdania") wyślij z Twojego adresu e-mail, który wskazałeś jako właściwy do kontaktu, na adres e-mail, który jest wskazany w § 7 ust. 5 Umowy.

Wszystkie pliki dołącz do wiadomości e-mail. Jeżeli wielkość wiadomości przekracza dopuszczalny rozmiar, wyślij dokumentację w kilku wiadomościach. Nie możesz przysłać Sprawozdania, dla którego w treści wiadomości zamieścisz odnośniki do zewnętrznych lokalizacji, np. Dysku Google.

W tytule wiadomości e-mail wpisz: Sprawozdanie\_Nazwa Wnioskodawcy\_Numer Umowy\_NIP.

# VI. ROZLICZENIE I WYPŁATA II TRANSZY DOFINANSOWANIA

Gdy otrzymamy Twoją dokumentację sprawozdawczą, ocenimy Sprawozdanie i wszystkie załączniki. Sprawdzimy również, czy załączyłeś wszystkie wymagane dokumenty. Jeżeli stwierdzimy błędy lub braki, wyślemy uwagi do Sprawozdania na adresy poczty elektronicznej wskazane przez Ciebie do kontaktu. Na odpowiedź wyznaczymy termin 14 dni kalendarzowych od otrzymania wezwania. Korespondencję wysłaną na adresy wskazane przez wnioskodawcę uważamy za skutecznie doręczoną.

Ważne! Twoja skrzynka e-mail musi być cały czas sprawna. Dzięki temu nasza wiadomość do Ciebie dotrze. Oprócz skrzynki odbiorczej sprawdzaj SPAM oraz ewentualnie inne foldery, do których może trafić nasza korespondencja.

W ramach korekty Sprawozdania przekaż jedynie dokumentację, która wymagała uzupełnienia lub korekty. Nie przekazuj ponownie dokumentów, do których nie wskazaliśmy uwag.

Ostateczną wersję Sprawozdania i dokumentacji przekażemy do Centralnego Instytutu Ochrony Pracy – Państwowego Instytutu Badawczego (CIOP-PIB) w celu odbioru Projektu. Ekspert CIOP-PIB przeprowadzi u Ciebie kontrolę, dotyczącą odbioru Projektu po jego zakończeniu, o której mowa w § 8 ust. 1 pkt 2 Umowy. Zasady przeprowadzania kontroli określa § 8 Umowy.

Jeżeli kontrola otrzyma status "zgodna z Umową", rozliczymy Projekt i ustalimy ostateczną wysokość przysługującego dofinansowania. Wynikiem rozliczenia będzie określenie wysokości II transzy dofinansowania.

Przypominamy, że niedopuszczalne jest przesuwanie środków finansowych pomiędzy działaniami i poszczególnymi czynnościami. Każda czynność w Sprawozdaniu jest rozliczana osobno. Wydatki poniesione na realizację danej czynności są porównywane z kwotami zaplanowanymi na tę czynność we wniosku. Jeżeli wnioskodawca poniesie mniejsze wydatki, to kwota dofinansowania zostanie odpowiednio pomniejszona. Jeżeli faktycznie poniesione wydatki będą większe niż zaplanowane we wniosku, do rozliczenia będzie przyjęta przyznana kwota dofinansowania (§ 4 ust. 4-6 Umowy).

#### Kwota II transzy = kwota dofinansowania – kwota I transzy

Wysokość II transzy zależy od faktycznie poniesionych wydatków na realizację Projektu.

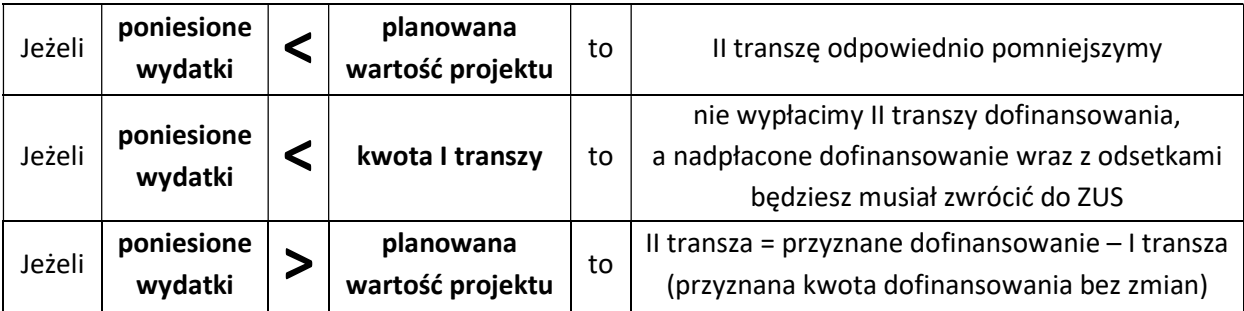

# VII. PODSUMOWANIE

#### Pamiętaj!

Projekt musisz zrealizować zgodnie z Umową oraz Wnioskiem i Wyciągiem z Oceny Wniosku, które są załącznikami do Umowy.

Odpowiednio przygotuj dokumentację sprawozdawczą z realizacji Projektu. Od tego zależy, kiedy będzie możliwy odbiór Projektu oraz wypłata II transzy dofinansowania.